# Débuter avec le webmail

Documentation BlueMind 4.0

Exported on 02/14/2019

# Table of Contents

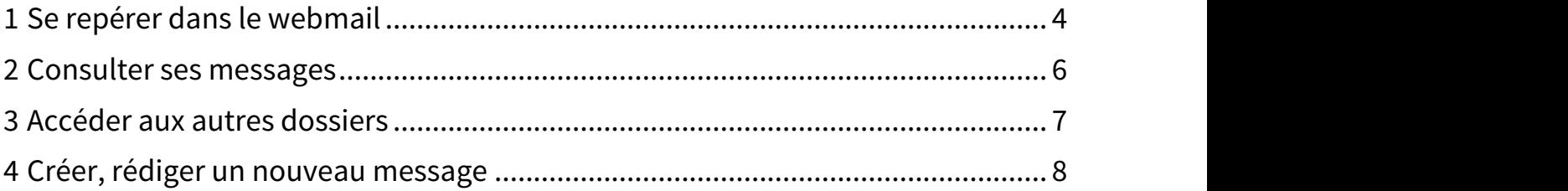

#### **Sur cette page :**

- [Se repérer dans le webmail](#page-3-0) [\(see page 4\)](#page-3-0)
- [Consulter ses messages](#page-5-0) [\(see page 6\)](#page-5-0)
- [Accéder aux autres dossiers](#page-6-0) [\(see page 7\)](#page-6-0)
- [Créer, rédiger un nouveau message](#page-7-0) [\(see page 8\)](#page-7-0)

#### **En rapport :**

[La messagerie](https://forge.bluemind.net/confluence/display/BM40/La+messagerie)<sup>[1](https://forge.bluemind.net/confluence/display/BM40/La+messagerie)</sup> [Le composeur](https://forge.bluemind.net/confluence/display/BM40/Le+composeur)<sup>[2](https://forge.bluemind.net/confluence/display/BM40/Le+composeur)</sup> [Les identités](https://forge.bluemind.net/confluence/display/BM40/Les+identites)<sup>[3](https://forge.bluemind.net/confluence/display/BM40/Les+identites)</sup> [Préférences de messagerie](https://forge.bluemind.net/confluence/display/BM40/Preferences+de+messagerie)[4](https://forge.bluemind.net/confluence/display/BM40/Preferences+de+messagerie)

<sup>1</sup> https://forge.bluemind.net/confluence/display/BM40/La+messagerie

<sup>2</sup> https://forge.bluemind.net/confluence/display/BM40/Le+composeur

<sup>3</sup> https://forge.bluemind.net/confluence/display/BM40/Les+identites

<sup>4</sup> https://forge.bluemind.net/confluence/display/BM40/Preferences+de+messagerie

# <span id="page-3-0"></span>1 Se repérer dans le webmail

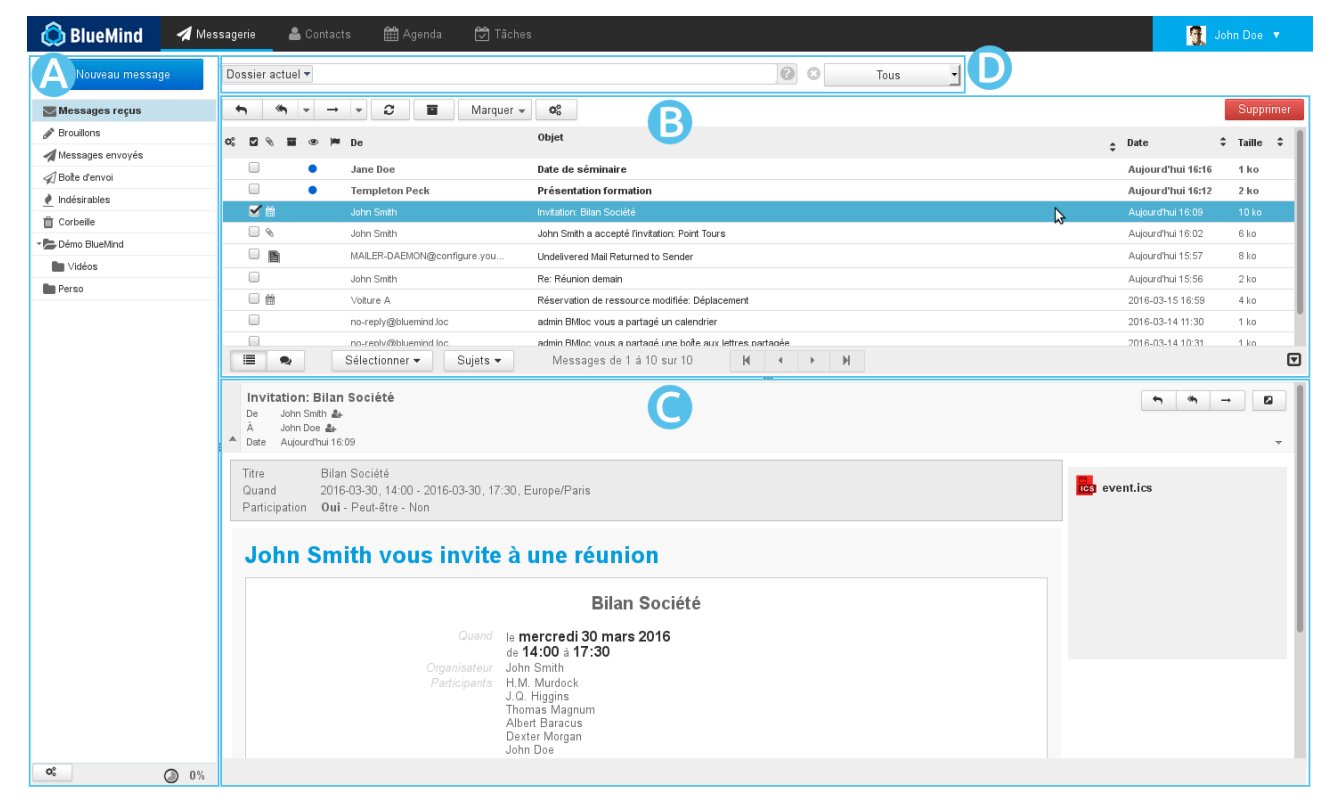

- $\bullet$   $\overline{Z}$   $\overline{C}$   $\overline{C}$  : la barre latérale présente l'arborescence des dossiers de la messagerie de l'utilisateur, celle-ci comprend ses dossiers propres ainsi que les [boîtes partagées](https://forge.bluemind.net/confluence/display/BM40/Administration+des+boites+aux+lettres+partagees)<sup>[5](https://forge.bluemind.net/confluence/display/BM40/Administration+des+boites+aux+lettres+partagees)</sup> auxquels il a accès Voir [La messagerie - §3 Barre Latérale](https://forge.bluemind.net/confluence/display/BM40/La+messagerie)<sup>[6](https://forge.bluemind.net/confluence/display/BM40/La+messagerie)</sup>
- $\overline{z}$ ONE  $\overline{B}$ : cette zone présente la liste des messages correspondant au dossier sélectionné ainsi que les boutons d'actions qui y sont associés.

Les messages non lus apparaissent en gras. Les colonnes permettent de trier les messages en ordre ascendant ou descendant et les messages peuvent être triés par discussions. Voir [La messagerie - §4 Liste des messages](https://forge.bluemind.net/confluence/display/BM40/La+messagerie)<sup>[7](https://forge.bluemind.net/confluence/display/BM40/La+messagerie)</sup>

 $\overline{Q}$  : l'affichage du message sélectionné dans la liste. L'utilisateur peut choisir via sa gestion des préférences de ne pas afficher cette zone et afficher sa messagerie en vue à 2 panneaux seulement. Les boutons d'actions permettent de répondre à un message ou de le faire suivre. La partie droite permet de visualiser la liste des pièces jointes et les télécharger.

Voir [La messagerie - §5 Affichage d'un message](https://forge.bluemind.net/confluence/display/BM40/La+messagerie)[8](https://forge.bluemind.net/confluence/display/BM40/La+messagerie)

 $\blacksquare$  2000  $\blacksquare$  : le [moteur de recherche](https://forge.bluemind.net/confluence/display/BM40/Moteur+de+recherche+avance) $^9$  $^9$  avancé full-text et multi-dossiers permet de rechercher des messages avec un ou plusieurs critères, sur tout le contenu des messages (expéditeur, destinataire, objet, etc.) ainsi qu'à l'intérieur même des pièces jointes.

<sup>5</sup> https://forge.bluemind.net/confluence/display/BM40/Administration+des+boites+aux+lettres+partagees

<sup>6</sup> https://forge.bluemind.net/confluence/display/BM40/La+messagerie

<sup>7</sup> https://forge.bluemind.net/confluence/display/BM40/La+messagerie

<sup>8</sup> https://forge.bluemind.net/confluence/display/BM40/La+messagerie

<sup>9</sup> https://forge.bluemind.net/confluence/display/BM40/Moteur+de+recherche+avance

L'icône  $\blacksquare$  en bas à droite de la liste des messages permet de basculer entre les modes 2 ou 3 panneaux,  $\blacksquare$ le panneau de droite affichant soit la liste des messages seule (mode "2 panneaux") soit un message sélectionné en dessous de la liste des messages (mode "3 panneaux").  $\odot$ 

### <span id="page-5-0"></span>2 Consulter ses messages

• Pour **consulter un message**, cliquer sur celui-ci dans la liste, il s'affiche alors en **ZONE C** pour la vue 3 panneaux ou remplace la liste des messages en  $\overline{Z}$ On $\overline{E}$  pour la vue 2 panneaux.

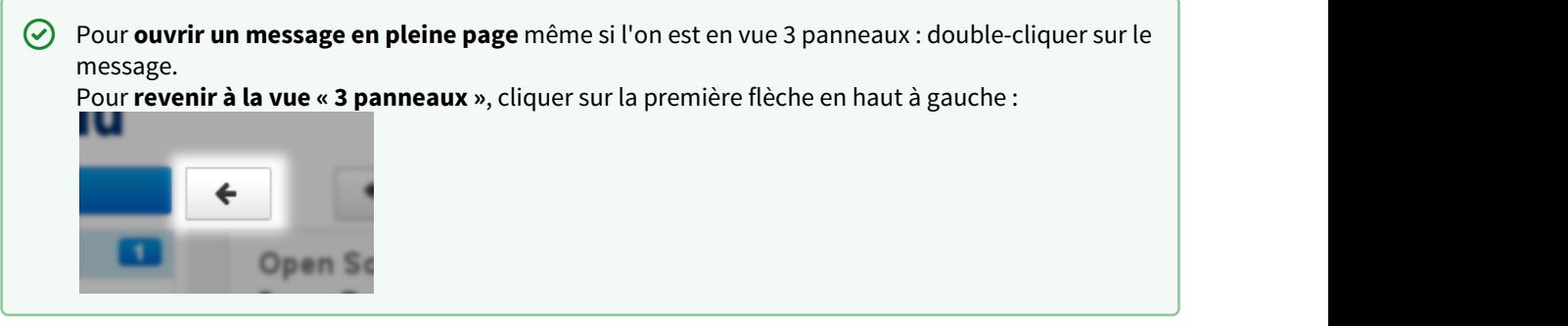

• Les **pièces jointes** sont listées à droite du message. Cliquer sur les pièces pour les ouvrir avec l'application associée si disponible, sinon elles sont proposées au téléchargement.

Pour **télécharger toutes les pièces jointes**, cliquer sur le bouton idoine en fin de liste.

• La **liste des messages se met à jour régulièrement**. Pour forcer la vérification de nouveaux messages,

cliquer sur le dossier pour rafraîchir l'affichage ou sur l'icône «Vérification des nouveaux messages» au dessus de la liste des messages.

## <span id="page-6-0"></span>3 Accéder aux autres dossiers

- Les **dossiers** de l'utilisateur et ses [dossiers partagés](https://forge.bluemind.net/confluence/display/BM40/Les+boites+aux+lettres+partagees)<sup>[10](https://forge.bluemind.net/confluence/display/BM40/Les+boites+aux+lettres+partagees)</sup> sont listés dans la barre latérale.
- 6 dossiers existent par défaut : « Messages reçus », « Brouillons », « Messages envoyés », « indésirables », « Corbeille » et « Boîte d'envoi ».
- L'utilisateur peut créer des **dossiers et sous dossiers** dans sa boîte aux lettres.

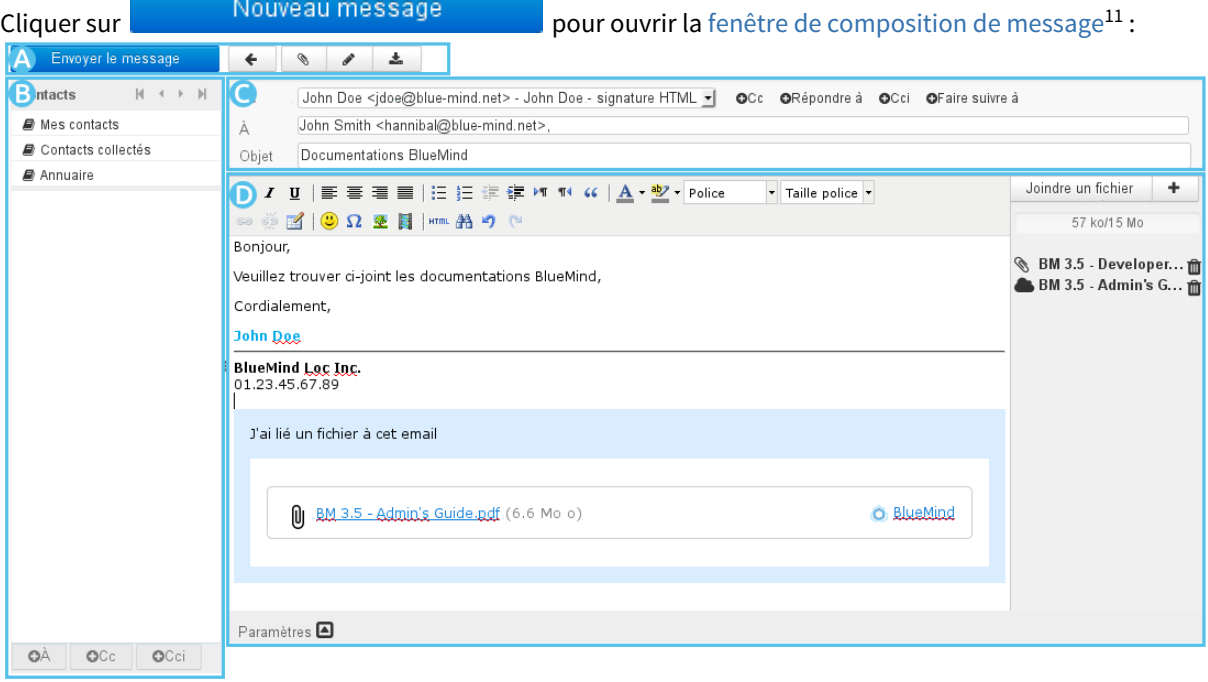

<sup>10</sup> https://forge.bluemind.net/confluence/display/BM40/Les+boites+aux+lettres+partagees 11 https://forge.bluemind.net/confluence/display/BM40/Le+composeur

## <span id="page-7-0"></span>4 Créer, rédiger un nouveau message

Le composeur de message facilite la rédaction des messages grâce à :

- la sélection de [l'identité](https://forge.bluemind.net/confluence/display/BM40/Les+identites)<sup>[12](https://forge.bluemind.net/confluence/display/BM40/Les+identites)</sup> d'expéditeur par une liste déroulante simple d'accès
- $\bullet~$  l'accès direct aux [Préférences des contacts](https://forge.bluemind.net/confluence/display/BM40/Gestion+des+carnets+d+adresses) $^{13}$  $^{13}$  $^{13}$  et l'autocomplétion des [contacts](https://forge.bluemind.net/confluence/display/BM40/Les+contacts) $^{14}$  $^{14}$  $^{14}$  dans les champs de saisie de destinataires
- la rédaction d'un message avec texte enrichi ou en texte simple
- la visualisation des pièces jointes et leur ajout par glisser/déposer depuis l'explorateur de fichiers
- la personnalisation des paramètres avancés d'expédition : mode d'édition (html/texte), priorité, demande d'accusé de réception, etc.

Pour plus de détails et d'aide, consulter la page [Le composeur](https://forge.bluemind.net/confluence/display/BM40/Le+composeur)<sup>[15](https://forge.bluemind.net/confluence/display/BM40/Le+composeur)</sup>.

<sup>12</sup> https://forge.bluemind.net/confluence/display/BM40/Les+identites

<sup>13</sup> https://forge.bluemind.net/confluence/display/BM40/Gestion+des+carnets+d+adresses

<sup>14</sup> https://forge.bluemind.net/confluence/display/BM40/Les+contacts

<sup>15</sup> https://forge.bluemind.net/confluence/display/BM40/Le+composeur